## **Pool Connect App** Version 1.1 **CES**

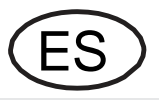

## **Instalación**

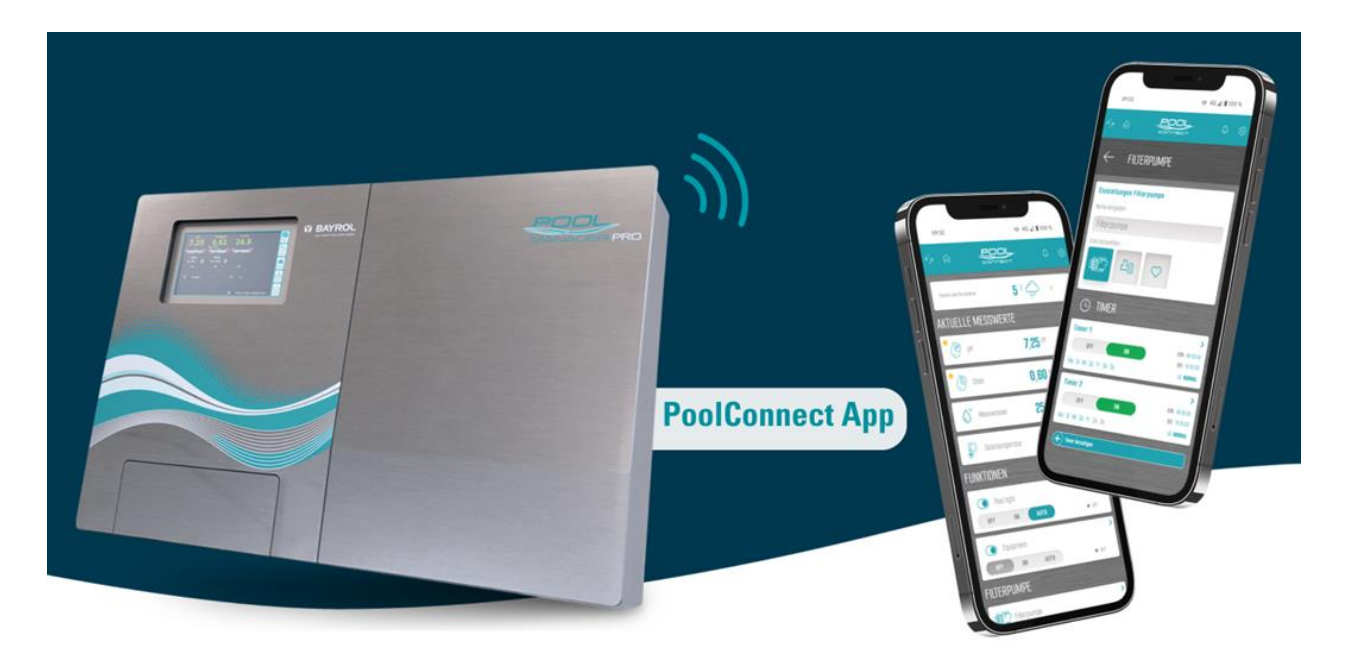

Compatible con

**PoolManager® PoolManager® PRO Analyt**

desde versión software **V 9.0.0**

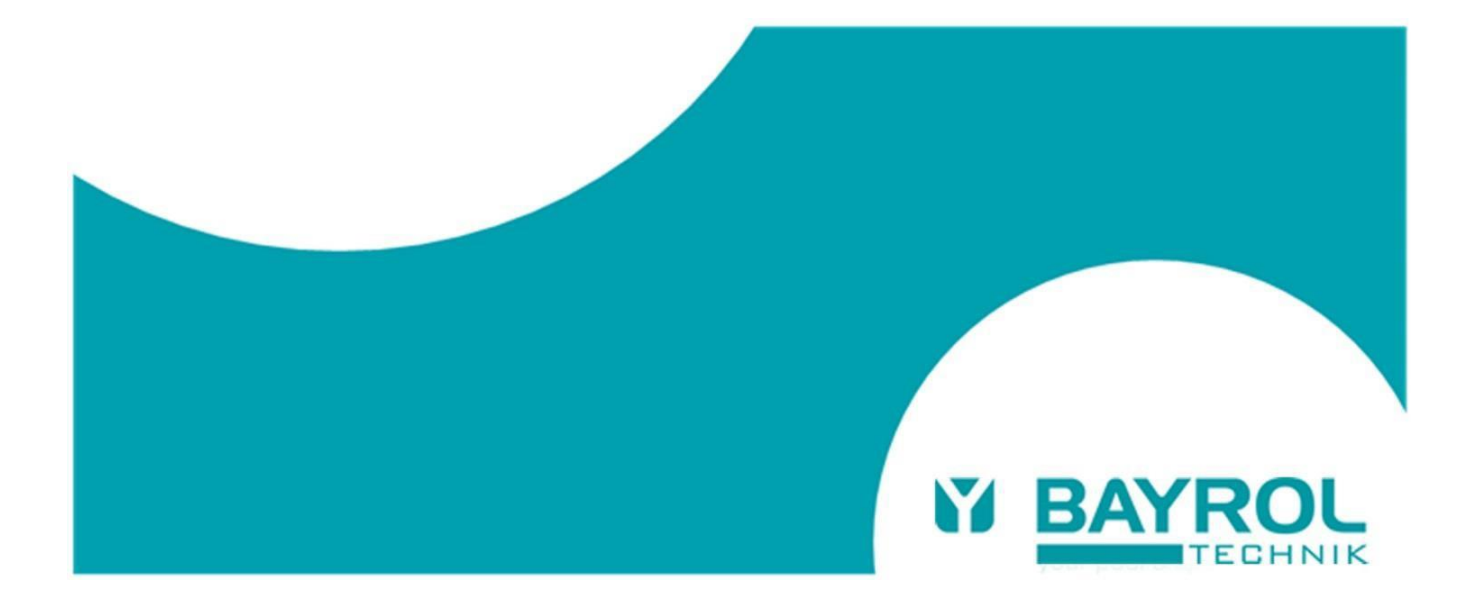

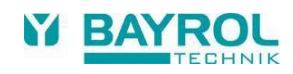

## **1 Requisitos para la conexión de la app Pool Connect**

Para utilizar la aplicación Pool Connect deben cumplirse los siguientes requisitos:

• Una conexión existente del PoolManager®/Analyt con el portal web BAYROL Poolaccess [\(www.bayrol](http://www.bayrol-poolaccess.de/)[poolaccess.de\)](http://www.bayrol-poolaccess.de/).

Si aún no existe dicha conexión, encontrará información detallada en el manual de instrucciones de PoolManager®/Analyt (véase el capítulo 45 "Conexión a la red") y en el manual de usuario del portal web BAYROL-Poolaccess (véas[e www.bayrol-poolaccess.de](http://www.bayrol-poolaccess.de/) en la pestaña "Área de descargas" en el apartado "Portal web").

• Versión de software V9.0.0 o superior Para poder utilizar la conexión de la aplicación, en el PoolManager®/Analyt debe estar instalada la versión de software V9.0.0 o superior. La versión de software instalada en PoolManager®/Analyt puede comprobarse pulsando la tecla HELP. La versión más actual del software puede consultarse en el portal web, en el área de descargas, o a través de la página de soporte de BAYROL Technik [www.bayrol.de/bayrol-technik-support](http://www.bayrol.de/bayrol-technik-support) > PoolManager > Área de descargas.

También encontrará instrucciones detalladas sobre cómo realizar una actualización de software en el área de descargas, en el apartado "Documentos de actualización de software".

## **2 Establecer la conexión con la app Pool Connect**

Con la conexión al portal web y con la versión de software instalada V9.0.0 o superior, la conexión de la aplicación puede configurarse del siguiente modo:

- En la lista de dispositivos del portal web: Pulse el botón de enlace de la app
- Ahora verá un código QR con URL (https://bayrol-poolaccess...) aparece:

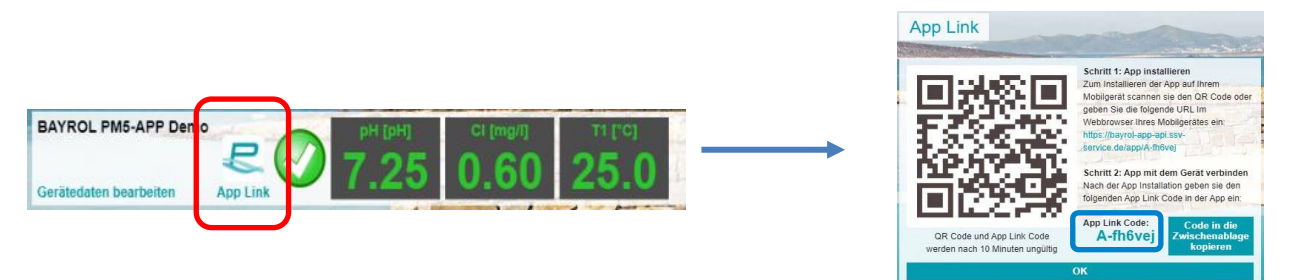

- Recuerde el código de enlace de la aplicación que se muestra, se utilizará más tarde para introducirlo en la app.
- Ha accedido al portal web desde su PC: escanee el código QR con su smartphone o introduzca la URL mostrada en el navegador de su smartphone.
- Ha accedido al portal web desde su smartphone: sólo tiene que pulsar directamente sobre el enlace URL.

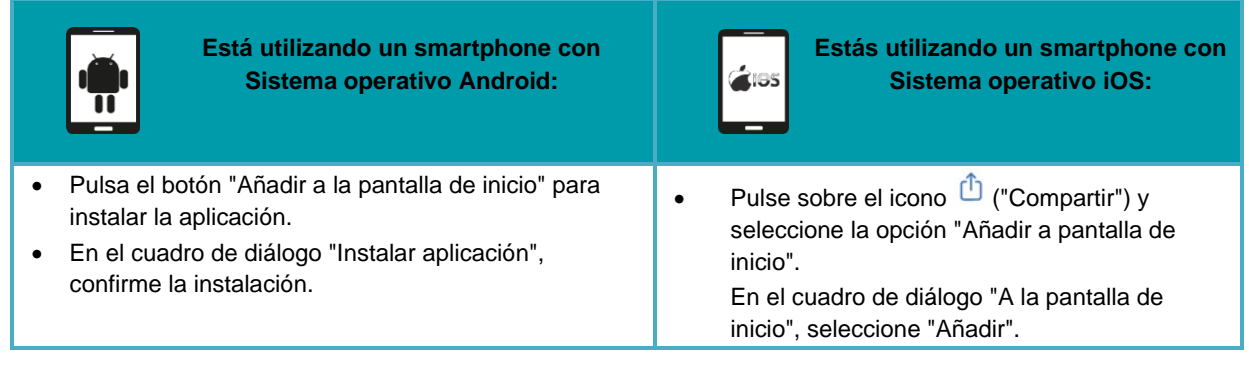

• Ahora la app está instalada. Cierra el navegador de tu smartphone e inicia la aplicación desde la pantalla de inicio.

Al iniciar la aplicación Pool Connect por primera vez, una breve secuencia le guiará para vincular la aplicación a su PoolManager®/Analyt introduciendo el código App Link.